# 檢視RV340或RV345路由器上的虛擬專用網路 (VPN)狀態

## 目標 Ī

虛擬專用網路(VPN)是本地網路和遠端主機之間的連線。遠端主機可能是另一台電腦或另一網 路。VPN Status頁面顯示路由器和主機之間的VPN連線的狀態。這通常用於排除使用VPN連 線的路由器和遠端主機之間的連線問題。

本文旨在展示如何檢視RV340或RV345路由器上的路由表。

# 適用裝置 i<br>D

● RV34x系列

## 軟體版本

● 1.0.02.16 — RV340、RV345

# 檢視VPN狀態 Ī

步驟1.登入到路由器的基於Web的實用程式,然後選擇VPN > VPN Status。

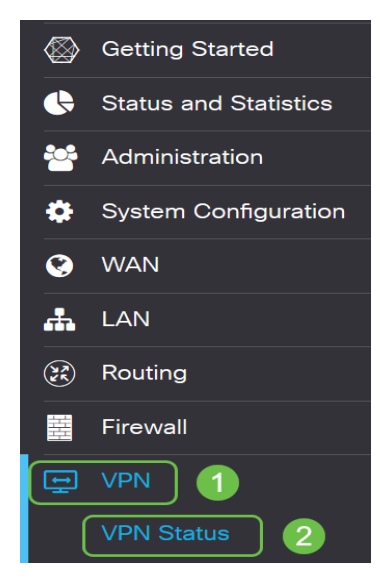

VPN狀態頁面中顯示以下資訊:

#### 站點到站點隧道狀態

- 使用的隧道 這是正在使用的VPN隧道。
- 可用隧道 顯示可用的VPN隧道。
- 已啟用通道 這顯示已啟用VPN通道。
- 已定義通道 這是VPN通道的狀態。

附註:在連線表中,可以新增、編輯、刪除或刷新隧道。還可以按一下列顯示選擇以選擇連線

表中顯示的列標題。

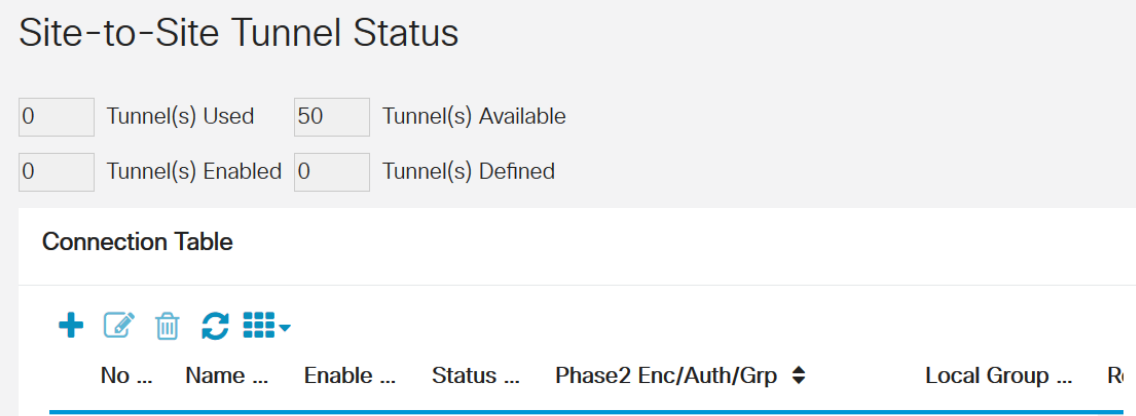

#### 客戶端到站點隧道狀態

- 組或隧道名稱 這是VPN隧道的名稱。此名稱僅供參考,與通道另一端使用的名稱不匹配。
- Connections 這是連線的狀態。
- Phase2 Encryption/Auth/Group 這顯示第2階段的加密型別、驗證方法和DH組號。
- 本地組 這是本地組的IP地址和子網掩碼。

附註:您也可以在連線表中新增、編輯、刪除或刷新VPN隧道。

Client-to-Site Tunnel Status **Connection Table** 十亿自户 No ... Group/Tunnel Name ... Connections ... Phase2 Enc/Auth/Grp ... Local Group O 1 Client  $\overline{\mathbf{0}}$  $0.0.0.010$ 

#### SSL VPN狀態

- 已使用的通道 顯示用於連線的SSL VPN通道。
- 可用隧道 這顯示可用於SSL VPN連線的隧道。
- SSL VPN連線表顯示以下內容:
- Policy Name 這是VPN隧道正在使用的策略的名稱。
- Session 這是VPN通道的作業階段數。

附註: 您也可以在連線表中新增、編輯或刪除SSL VPN。

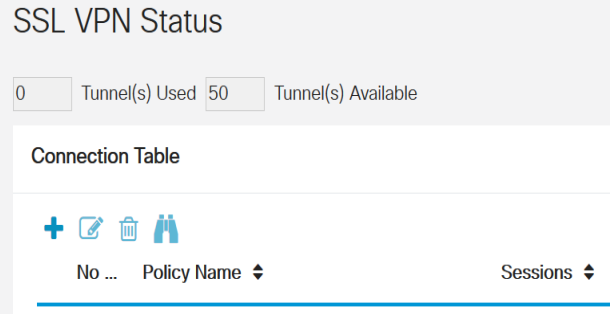

PPTP通道狀態

- 已使用通道 顯示用於VPN連線的PPTP通道。
- 可用隧道 顯示可用於連線的PPTP隧道。
- PPTP VPN連線表顯示以下資訊:
- 會話ID 這是建議連線或當前連線的會話標識。
- 使用者名稱 顯示連線的使用者的名稱。
- 遠端訪問 這是遠端連線的建議連線的IP地址。
- 通道IP 這是VPN通道的IP地址。
- 連線時間 顯示VPN隧道處於活動狀態的時間長度。
- Action 這允許您連線或斷開隧道。

附註:還可以在「連線表」上新增、編輯、刪除、連線或斷開連線。

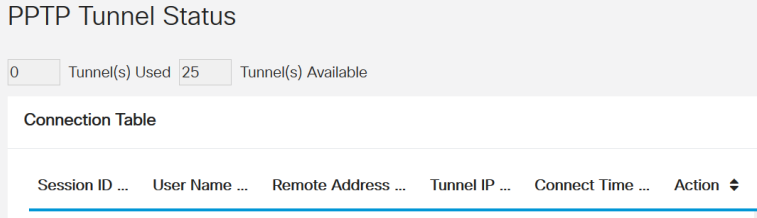

#### L2TP隧道狀態

- 已使用的隧道 這顯示用於連線的L2TP VPN隧道。
- 可用隧道 顯示可用於L2TP VPN連線的隧道。
- 會話ID 這是建議連線或當前連線的會話標識。
- 使用者名稱 顯示連線的使用者的名稱。
- 遠端訪問 這是遠端連線的建議連線的IP地址。
- 通道IP 這是VPN通道的IP地址。
- 連線時間 顯示VPN隧道處於活動狀態的時間長度。
- Action 這允許您連線或斷開隧道。

附註:還可以在「連線表」上新增、編輯、刪除、連線或斷開連線。

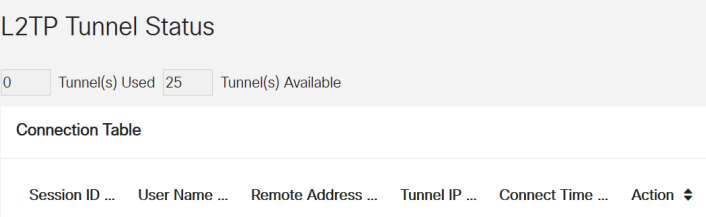

現在,您應該已經成功檢視了無線接入點上的VPN狀態。